### **УДК 527.6**

# **СИСТЕМЫ НАВИГАЦИИ ВНУТРИ ЗДАНИЙ НА ПРИМЕРЕ ТОРГОВОГО ЦЕНТРА «МАНЕЖ» ГОРОДА ПОЛОЦКА**

## *Г.И. КОЗЛОВСКАЯ (Представлено: П.Ф. ПАРАДНЯ)*

 *Рассматриваются вопросы использования систем навигации внутри зданий. Работа выполнена на примере торгового центра «Манеж» в городе Полоцке с использованием программного продукта ArcGIS. Приведена подробная структура данных разрабатываемой системы.* 

На сегодняшний день навигационные сервисы используются в различных отраслях науки, экономики, образования. Навигация на дорогах, в открытом пространстве с помощью мобильных сервисов стала нормой жизни. Для торговых центров, университетов, больниц большой интерес представляет навигация внутри здания. Это связанно с тем, что данные объекты обычно размещаются в нескольких зданиях, часто соединенных между собой, и для впервые попавших в такие места людей сложно ориентироваться. Сегодня у многих людей имеются мобильные устройства, и найти нужное им место в здании не будет проблемой.

Проект «Система навигации внутри торгового центра «Манеж» города Полоцка» разработан на основе технологий компании Here Technologies с использованием программного продукта ArcGis (рисунок 1) [1].

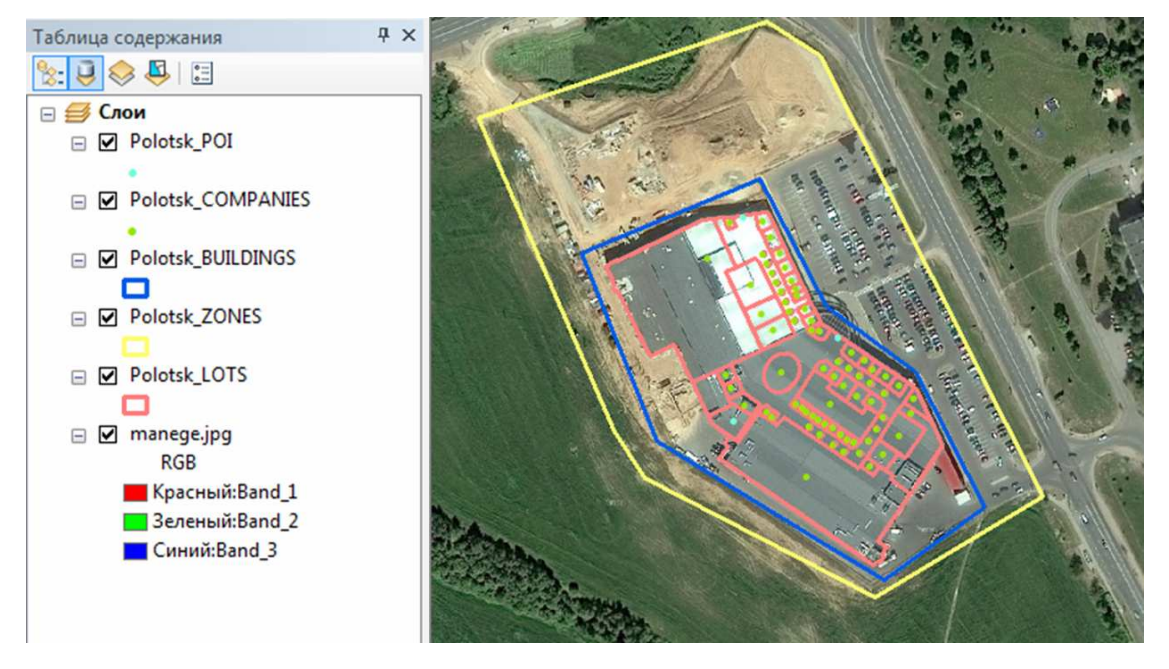

**Рисунок 1. – Рабочее окно проекта**

ArcGIS является мировым лидером среди платформ для построения и использования ГИС, а также используется для применения географических знаний в практической сфере управления, науки, образования, бизнеса и СМИ. ArcGIS представляет полную систему, которая позволяет организовывать, собирать, анализировать, управлять и распределять географическую информацию, а также публиковать ее для использования [2].

- С помощью ArcGIS можно выполнять следующее:
- создавать на основе карт различные приложения;
- создавать и использовать интеллектуальные карты;
- решать задачи при помощи пространственного анализа;
- создавать базы географических данных и управлять ими.
- Основными задачами системы навигации внутри торгового центра являются:
- поиск необходимого объекта торгового центра;
- формирование маршрута до искомого объекта;
- демонстрация путей для эвакуации в случае чрезвычайной ситуации;
- доведение до пользователей срочной информации.

В ходе работы были созданы слои:

- Точки интереса (Polotsk\_POI);
- Торговые точки (Polotsk\_COMPANIES);
- Слой с торговым центром (Polotsk\_BUILDINGS);
- Участок, на котором находится торговый центр (Polotsk\_ZONES);
- Контуры внутренних объектов (Polotsk\_LOTS) (рисунок 2).

Polotsk COMPANIES FID Shape \* | Id **STORENAME** CITY | LANGCODE | ZONEID | LEVEL | BUILDINGID | LOTID | **CATEGORY ADDRESS** PHARMACY Vilnvusskove shosse. О Мультиточка | О Алтека АДЕЛЬ Polotsk RUS<br>Polotsk RUS SPECIALITY STORE Vilhyusskoye shosse,<br>Vilhyusskoye shosse, 1 Мультиточка 0 Домашний текстиль CLOTHING STORE Polotsk RST Мультиточка Sport City Shop Мультиточка Viľnyusskoye shosse, HOME SPECIALITY STORE 4 Мультиточка Мария Vilnvusskove shosse Polotsk RUS  $\overline{\mathbf{s}}$ CLOTHING STORE<br>SPECIALITY STORE<br>COFFESHOP Polotsk RST<br>Polotsk RST<br>Polotsk RST **HITCH** Viľnyusskoye shosse CakBo /ilnyusskoye shosse, Мультиточка Мультиточка **Rooibos** Viľnvusskove shosse.  $\begin{array}{r} 8 \\ 12 \\ \hline 9 \\ 10 \end{array}$ **COLLESTION**<br>HOME IMPROVEMENT& HARDWARE STORE Vilhyusskoye shosse,<br>Vilhyusskoye shosse, 8 Мультиточка OMA Polotsk RUS CONSUMER ELECTRONICS STORE<br>CLOTHING STORE Polotsk RUS<br>Polotsk RUS - 9 Мультиточка<br>- 10 Мультиточка ЭЛЕКТРОСИЛА Jeans club Viľnyusskoye shosse, Остров чистоть **SPECIALITY STORE** Viľnvusskove shosse Polotsk RUS  $\frac{11}{13}$ <br> $\frac{14}{15}$ Verally Polotsk RST **CLOTHING STOR** Viľnyusskoye shosse Polotsk RUS<br>Polotsk RUS<br>Polotsk RST  $ZIKC$ SPECIALITY STOR Vilnyusskoye shosse, 0 Lady Rose Viľnyusskoye shosse, Vilnyusskoye shosse  $\overline{15}$ Мультиточка ЦАРСКОЕ ЗОЛОТО SPECIALITY STOP Polotsk RUS  $\frac{16}{17}$ Polotsk RUS 16 Мультиточка  $0$  Мила SPECIALITY STOR Viľnyusskoye shosse,

**Рисунок 2. – Фрагмент слоя Polotsk\_COMPANIES** 

#### Структура данных слоев:

1. Слой Polotsk\_POI. Слой содержит информацию по точкам интереса, на нем находится 3 объекта: Два входа/выхода и общественный туалет. В таблице атрибутов этого слоя размещены поля: POID (содержит порядковый номер объекта; тип поля – числовой), CATEGORY (содержит название категории объекта; тип поля – текстовый) и LEVEL (номер этажа, на котором находится объект; тип поля – числовой). Объекты слоя представлены в виде мультиточек.

2. Слой Polotsk\_COMPANIES содержит 70 объектов, представленных торговыми точками. Таблица атрибутов включает 9 полей: STORENAME (название объекта; тип поля – текстовый), CATEGORY (название категории объекта; тип поля – текстовый), ADDRESS (адрес; тип поля – текстовый), CITY (город; тип поля – текстовый), LANGCODE (язык, на котором приводится название объекта; тип поля – текстовый), ZONEID (идентификатор населенного пункта; тип поля – числовой), LEVEL (номер этажа, на котором находится объект; тип поля – числовой), BUILDINGID (число строений, занимаемых объектом; тип поля – числовой) и LOTID (порядковый номер объекта; тип поля – числовой). Рассмотрим пример заполнения информации об объекте: STORENAME – Домашний текстиль; CATEGORY – speciality store; ADDRESS – Vil'nyusskoye shosse, 1; CITY – Polotsk; LANGCODE – rus; ZONEID – 1; LEVEL – 1; BUILDINGID – 1 и LOTID – 2. Объекты слоя представлены мультиточками. Каждая точка должна быть внутри своего полигона LOT.

3. Слой Polotsk BUILDINGS содержит один объект, который представляет торговый центр. Атрибутивными полями будут являться: ZONEID (идентификатор населенного пункта; тип поля – числовой) и BUILDINGID (число строений, занимаемых объектом; тип поля – числовой). Слой представлен в виде полигона.

4. Polotsk\_ZONES – слой, на который нанесена территория торгового центра. На нем размещен 1 объект. Характерными атрибутивными полями будут: LANGCODE (язык, на котором приводится название объекта; тип поля – текстовый), CITY (город; тип поля – текстовый), ZONEID (идентификатор населенного пункта; тип поля – числовой), ZONENAME (название населенного пункта; тип поля – текстовый) и COUNTRY (страна; тип поля – текстовый). Объект представлен в виде полигона.

5. Слой Polotsk\_LOTS содержит полигональные контуры внутренних объектов торгового центра. На слое размещено 72 объекта. Атрибутами являются: LOTID (идентификатор объекта; тип поля – числовой), LEVEL (номер этажа, на котором находится объект; тип поля – числовой) и BUILDINGID (число строений, занимаемых объектом; тип поля – числовой).

Топология полигонов достаточно проста – они не должны накладываться друг на друга, и соседние полигоны не должны иметь гэпов между собой.

Разработанный проект передан для реализации в компанию Here Technologies.

## ЛИТЕРАТУРА

- 1. Here Technologies [Электронный ресурс]. Режим доступа: https://www.here.com/en. Дата доступа: 17.09.2018.
- 2. ArcGIS Resources. [Электронный ресурс]. Режим доступа: http://resources.arcgis.com/ru/help/gettingstarted/articles/026n00000014000000.htm. – Дата доступа: 17.09.2018.